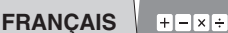

## **SHARP**

CALCULATRICE SCIENTIFIQUE

# WriteView

**MODÈLE EL-W531TG** 

#### **MODE D'EMPLOI**

18HSC22F1

/ /

### **INTRODUCTION**

En ce qui concerne les **exemples de calcul (y compris certaines**<br>**formules et tableaux),** reportez-vous à la deuxième partie de ce mode<br>d'emploi. Après avoir lu ce document, veuillez le conserver afin de pouvoir vous y reporter le moment venu.

#### **Remarques sur l'utilisation**

- Ne transportez pas la calculatrice dans la poche arrière de votre pantalon, sous peine de la casser en vous asseyant. L'afficheur étant en verre, il est particulièrement fragile.
- Éloignez la calculatrice des sources de chaleur extrême Library in a substitution and bord d'une voiture ou près d'un chauffage et évitez de la placer dans des environnements<br>excessivement humides ou poussiéreux.
- Outiliser ou pareil n'étant pas étanche, il ne faut pas l'utiliser ou<br>I'entreposer dans des endroits où il risquerait d'être mouillé, par exemple par de l'eau. La pluie, l'eau brumisée, l'humidité, le café, la<br>vapeur, la transpiration, etc. sont à l'origine de dysfonctionnement.
- Dettoyez avec un chiffon doux et sec. N'utilisez pas de<br>solvants, ni de chiffon mouillé. Évitez d'utiliser un chiffon rêche ou tout autre produit susceptible de rayer la surface
- Évitez les chocs : manipulez la calculatrice avec soin
- · Ne jetez jamais les piles dans le feu.
- · Gardez les piles hors de portée des enfants.
- Par souci pour votre santé, évitez d'utiliser ce produit pendant des périodes prolongées. Si vous devez utiliser ce produit pendant une période prolongée, pensez à accorder des périodes de repos adéquates à vos yeux, mains, bras et corps<br>(environ 10 à 15 minutes toutes les heures).

Si vous ressentez de la fatigue ou une douleur en utilisant ce<br>produit, arrêtez de l'utiliser sur-le-champ. Si la gêne persiste, consultez un médecin.

• Ce produit, y compris les accessoires, peut varier suite à une amélioration sans préavis.

- **•** SHARP recommande fortement de garder de façon permanente<br>
et séparée une trace écrite de toutes les données importantes,<br>
car celles-ci peuvent être perdues ou altérées dans pratiquement tous les produits à mémoire électronique dans certaines<br>circonstances. SHARP n'assumera donc aucune responsabilité<br>pour les données perdues ou bien rendues inutilisables que ce soit à la suite d'une mauvaise utilisation, de réparations vices remplacement des piles, utilisation après expiration de la durée<br>de vie spécifiée de la pile ou toute autre cause.
- SHARP ne sera pas tenu responsable de tout dommage<br>• matériel ou économique imprévu ou consécutif à la<br>• mauvaise utilisation et/ou au mauvais fonctionnement de cet appareil et de ses périphériques, à moins qu'une telle reconnue soit reconnue par la loi
- ◆ Appuyez sur le bouton RESET (au dos), avec la pointe d'un stylo à bille ou un objet identique, uniquement dans les cas suivants. N'utilisez pas un objet avec une pointe cassable ou <u>affilée.</u> Prenez note qu'une pression sur le bouton RESET<br>effacera toutes les données stockées dans la mémoire.
- Lors de la première utilisation
- Après le remplacement de la pile
- Pour effacer la mémoire entièrement

◆ Lorsqu'une anomalie survient et qu'aucune autre solution ne fonctionne.

#### **Boîtier**

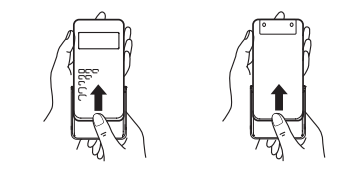

#### **AFFICHEUR**

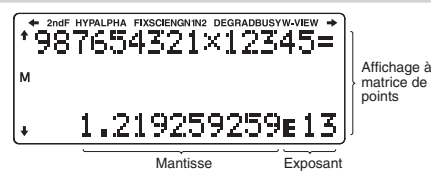

- Pendant le fonctionnement, tous les symboles ne sont pas affichés en même temps.
- Seuls les symboles nécessaires à l'utilisation expliquée sont présentés dans l'affichage et les exemples de calcul de ce mode d'emploi.
- Indique que certains contenus sont masqués dans le sens .indiqué
- **2ndF**: Lorsque la touche  $\sqrt{2ndF}$  a été pressée, cette indication nom le dont fonctions dont le nom le dont fonctions dont le nom est de la même couleur que **(2ndF)** sont accessibles.
- **HYP**: Lorsque la touche (hyp.) a été pressée, cette indication  $h_{\text{c}}$  is a final to the signal of the signal exponent s'affiche pour vous signaler que les fonctions hyperboliques sont accessibles. Si vous employez la combinaison (<u>2ndF) [archyp],</u><br>Ies indications "**2ndF HYP**" s'affichent pour vous signaler que les fonctions hyperboliques inverses sont accessibles.
- ALPHA : Lorsque la touche **ALPHA** a été pressée, cette indication s'affiche pour vous indiquer que les fonctions dont le nom est de la même couleur que **ALETHA**) sont accessibles.<br>Indique que **C**STO ou (RCL) ont été pressées et que vous pouvez entrer (rappeler) le contenu de la mémoire
- **FIX/SCI/ENG/N1/N2** : Indique la notation employée pour afficher une<br>valeur et change par le menu SET UP (configuration). N1 s'affiche à l'écran sous la forme "NORM1" et N2 "NORM2".
- DEG/RAD/GRAD : Indique les unités angulaires.
- **BUSY** : Apparaît au cours de l'exécution d'un calcul
- **W-VIEW** : Indique que l'éditeur WriteView est sélectionné.
- M : Indique qu'une valeur numérique est sauvegardée dans la mémoire indépendante (M).

#### **AVANT D'UTILISER CETTE CALCULATRICE**

Appuyez sur  $\overline{ONC}$  pour mettre la calculatrice sous tension. Les données affichées à l'écran à la mise sous tension de la calculatrice apparaissent sur l'afficheur. Appuyez sur  $(2ndF)$  OFF) pour la mettre hors tension

#### **Représentation des touches dans ce mode d'emploi**

**ax** E Pour spécifier  $e^x$  : <u>[andF]  $e^x$ </u><br>
(in Pour spécifier In :  $\frac{E}{\ln n}$ <br>
Pour spécifier E :  $\frac{E}{\ln n}$   $\frac{E}{\ln n}$ <br>
• Les fonctions gravées en gris à côté des touches sont accessibles

- 
- pour des modes spécifiques.<br>• L'opérateur de multiplication "×" est différencié de la lettre "X" dans ce mode d'emploi comme suit :
- boleo le oni province certains dans •<br>
Pour indiquer l'opérateur de multiplication :  $\overline{X}$ <br>
Pour indiquer la lettre "X" :  $\overline{AUPHA}$   $\overline{X}$
- indiqués sont calcul du résult du résultation du résultation du résultation du résultation du résultation du résultation du résultation du résultation du résultation du résultation du résultation du résultation du résultat
- de la même manière que dans l'éditeur Line. Dans chaque exemple, appuyez sur ONC pour effacer l'affichage en premier. Sauf indication contraire, les exemples de calcul sont<br>effectués dans l'éditeur WriteView ((SETUP) 2 0 0 0 ) avec les réglages par défaut de l'affichage

#### **Effacement de l'entrée et des mémoires**

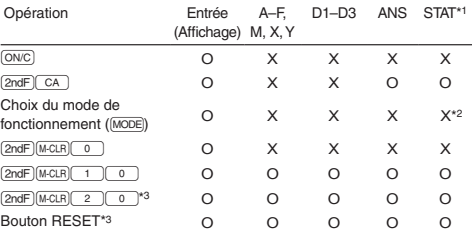

**O**: Efface X: Garde en mémoire

- \*1 Données statistiques (données saisies)
- \*2 Effacé lors du changement entre les sous-modes en mode STAT \*3 L'opération de réinitialisation (RESET) effacera toutes les données<br>stockées en mémoire et ramènera la calculatrice aux réglages par défaut.

**Touche d'effacement de la mémoire** 

Appuyez sur  $\boxed{\text{2ndF}}$  MicLR pour afficher le menu.

- Pour réinitialiser les réglages de l'affichage, appuyez sur  $\boxed{0}$ .<br>Les paramètres sont réglés comme suit :
- 
- Unité angulaire : DEG<br>• Notation d'affichage : NORM1
- 
- Base N : DEC<br>• Décimale périodique : OFF

#### **Choix du mode de fonctionnement**

utilisant calculs arithmétiques et des calculs utilisant<br>Pour effectuer des calculs arithmétiques et des calculs utilisant des fonctions scientifiques

Mode STAT :  $\boxed{ \text{MoDE} \boxed{1} }$ <br>Pour effectuer des calculs statistiques.

Mode TABLE :  $\frac{[MODE]}{2}$ <br>Pour illustrer les changements des valeurs d'une fonction sous le format tableau

Mode DRILL : MODE 3<br>Pour effectuer des exercices mathématiques et réviser la table de .multiplication

#### **La touche HOME**

Appuyez sur **FROME** pour revenir en mode NORMAL depuis les autres modes la de payse dans de la de la de la de la de la de la de la de la de la de la de la de la de la de la de la de la même manière que lorsque le mode est modifié.

1/6

chaque pour obtenues etre peuvent suivantes suivantes suivantes suivantes suivantes suivantes suivantes statis

#### **Menu SET UP**

Appuyez sur <a>[SETUP]</a> pour afficher le menu SET UP. Appuyez sur <sup>(OWC)</sup> pour quitter le menu SET UP.<br>Remarque : Vous pouvez appuyer sur [55] pour revenir au menu<br>parent affiché précédemment.

 $\frac{1}{2}$ 

Choix de l'unité angulaire (degrés, radians et grades) (défaut par(00J :) ° (DEG 01J :) rad (RAD 02J :) g (GRAD

#### **Choix de la notation et du nombre de décimales** Deux réglages pour la virgule flottante (NORM1 et NORM2), virgule

- décimale fixe (FIX), notation scientifique (SCI) et notation ingénieur (ENG). • Lorsque vous appuyez sur  $\sqrt{\frac{2}{2}}$  (ENG), le nombre de décimales (TAB) peut être défini pour une valeur comprise entre 0 et 9.
- Lorsque vous appuyez sur  $\frac{(\text{SET UP}) 1}{\text{1}}$  (SCI), le nombre de chiffres significatifs peut être défini pour une valeur comprise entre 0 et 9. Si vous saisissez 0, l'affichage sera à 10 chiffres.

#### Réglage du système des nombres à virgule flottante en **scientifique notation**

NORM1 (par défaut) et NORM2. Un nombre est automatiquement

- affiché en notation scientifique en dehors de la plage préétablie :<br>● NORM1 ( ① ① ③ 】: 0,000000001 ≤ | x | ≤ 9 999 999 999<br>● NORM2 ( ① ① ① ③ 】: 0,01 ≤ | x | ≤ 9 999 999 999
- 

## **Choix de l'éditeur et réglage de l'affichage de réponse**

Cette calculatrice permet l'utilisation des deux éditeurs suivants en<br>mode NORMAL : WriteView et Line. Réglez le format d'affichage des résultats de calculs numériques dans l'éditeur WriteView

**L'éditeur WriteView** 

- $\mathsf{EXACT}(a/b,\sqrt{a},\pi)$  (setup) 2 0 0 0 (par défaut) **APPROX.** SET UP L'éditeur Line SETUP 2 0 1
- **Remarques** temat ques :<br>● Lorsque "EXACT(a/b,√.π)" est réglé, il s'affiche sous le format de fraction ou sous le format de nombre irrationnel (incluant π et √ )<br>lorsque l'affichage est possible.<br>• Lorsque "APPROX." est réglé, les résultats sont affichés au
- format décimal ou au format fraction, et pas au format de nombre irrationnel (incluant  $\pi$  et  $\sqrt{}$ ).
- Appuyez sur pour modifier le format des résultats du calcul<br>sur un format pouvant être affiché.

#### **Réglage du contraste de l'affichage**

Appuyez sur (SETUP)  $\boxed{3}$ , puis sur  $\boxed{+}$  ou  $\boxed{-}$  pour régler le contraste. Appuyez sur (ONC) pour sortir.

## **Méthode d'insertion et de remplacement**

Lorsque vous utilisez l'éditeur Line vous pouvez changer la méthode de Euroque vous dansele roundar Eins, vous pouver analysis la mounde de saisie de "INSERT (insérer)" (par défaut) à "OVERWRITE (remplacer)". Lorsque vous passez à la méthode de remplacement (en appuyant  $r = 1$ . Exception triangulaire devient triangulaire devient rectangulaire et la fonction ou le nombre placé dessous sera remplacé au fur et à mesure de vos saisies.

#### **2** *A A B B B B B B B B*

**Réglage de la virgule décimale** 

la forme d'un point ou d'une virgule. DOT:  $\frac{(\text{SET UP})}{(\text{SET UP})}$  $\frac{6}{6}$  $\frac{0}{1}$  (par défaut)

sans  $\pi$ )  $\rightarrow$  nombres décimaux

Calculs trigonométriques

et affiché en nombre décimal.

**L'éditeur Line Saisie** et affichage

ligne par ligne Remarques

: Remarques

 $r_{\text{t}}$  nombres décimaux nombres décimaux

• Dans les calculs trigonométriques, si vous entrez des valeurs comme celles indiquées dans le tableau à droite, les résultats peuvent être indiqués avec  $\sqrt{\ }$ . • Les fractions impropres ou propres sont converties et affichées en

**L'éditeur WriteView Saisie et affichage** 

En mode NORMAL, les résultats du calcul peuvent être affichés

dans un format entraînant une décimale périodique.<br>Décimale périodique désactivée :  $\frac{[SET UP]}{5}$  o (par défaut) Décimale périodique activée : (FIUP) 5 | 1<br>• Dans l'éditeur WriteView, la partie périodique est indiquée par "-". Dans

l'éditeur Line, la partie périodique est indiquée entre parenthèses.<br>• Au-delà de 10 chiffres, incluant la partie périodique, le résultat ne peut pas être affiché au format décimal périodique.

vous pouvez afficher la virgule décimale dans le résultat du calcul sous

. Lors de la saisie, la virgule décimale apparaît sous la forme d'un point. **5AISIE, AFFICHAGE ET MODIFICATION DE L'ÉQUATION @** 

Dans l'éditeur WriteView, vous pouvez saisir et afficher les fractions ou certaines fonctions comme vous les écririez.<br>• L'éditeur WriteView peut être utilisé en mode NORMAL. Affichage des résultats du calcul (lorsque EXACT est sélectionné) Lorsque c'est possible, les résultats du calcul s'afficheront à l'aide affichage's de fractions,  $\sqrt{\epsilon}$  et  $\pi$ . Lorsque vous appuyez sur  $\sqrt{\frac{\cos \theta}{\cos \theta}}$ , l'affichage change comme suit : • Fractions mixtes (avec ou sans  $\pi$ )  $\rightarrow$  fractions impropres (avec ou

• Fractions propres (avec ou sans  $\pi$ )  $\rightarrow$  nombres décimaux • Nombres irrationnels (racines carrés, fractions établies à l'aide de

• Dans les cas suivants, les résultats du calcul peuvent s'afficher avec  $\sqrt{\phantom{a}}$ : • Opérations arithmétiques et calcul avec mémoire

nombres décimaux si le nombre<br>de chiffres utilisés dans leur expression est supérieur à neuf. Dans le cas de fractions mixtes, le nombre maximum de chiffres

Dans l'éditeur Line, vous pouvez saisir et afficher des équations

• L'écran peut afficher jusqu'à trois lignes de texte à la fois.<br>• Dans l'éditeur Line, les résultats du calcul s'affichent sous la band realidate au décimale ou de fractions sur une ligne, si cela est possible. I Utilisez  $\overline{\text{eigus}}$  pour passer le format d'affichage au format<br>fractionnel ou décimal (si possible).

affichables (y compris les entiers) est de huit. Si le nombre de chiffres dans le dénominateur d'un résultat fractionnel utilisant  $\pi$  est supérieur à trois. le résultat est converti

Valeur d'entrée DEG | multiples de 15 RAD multiples de  $\frac{1}{12} \pi$ GRAD multiples de  $\frac{50}{3}$ 

#### **Modification de l'équation**

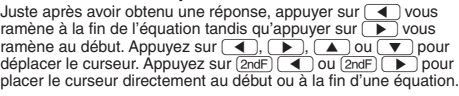

#### Touche d'espacement arrière et d'effacement

Pour effacer un nombre ou une fonction, placez le curseur à sa droite,<br>puis appuyez sur <del>Esse</del>. Vous pouvez également effacer une fonction ou un nombre sur lequel le curseur est placé en appuyant sur (2ndF) ( DEL ).<br>Remarque : Dans un menu à plusieurs niveaux, vous pouvez appuyer sur **BS** pour revenir au niveau de menu précédent.

#### **Fonction de rappel multi-ligne** *O*

équations de rappel main rights<br>Cette calculatrice comprend une fonction de rappel des équations et des réponses précédentes en mode NORMAL. Si vous appuyez<br>sur (█, ), l'équation précédente apparaîtra à l'écran. Le nombre de<br>caractères pouvant être enregistrés est limité. Lorsque la mémoire est pleine, les équations sauvegardées sont effacées pour faire de<br>la place, en commençant par la plus ancienne.

- Pour modifier une équation après l'avoir rappelée, appuvez sur
- .r ou l La• : suivante procédure la suivant en effacée sera ligne-multi mémoire **2**ndF) CA ), changement de mode, RESET, conversion en base<br>N, conversion des unités angulaires, changement d'éditeur (<u>Terue</u><br>2 | (0 | 0 ), [ETUP] (2 | 0 | 0 | CTUP) (2 | 1 ) et<br>effacement de la mémoire ([2ndF) [McIR] (1

#### **Niveaux de priorité dans le calcul**

Cette calculatrice effectue les différentes opérations d'un calcul en

tenant compte des priorités suivantes :<br>① Fractions (1 r 4, etc.) ② Les fonctions pour lesquelles l'argument précède (x<sup>-1</sup>, x<sup>2</sup>, n!, etc.) ⑨ y<sup>x</sup>, <sup>x</sup>√ ④ Multiplication implicite d'une<br>valeur en mémoire (2Y, etc.) ⑤ Les fonctions pour lesquelles l'argument suit (sin, cos, etc.) ⑥ Multiplication implicite d'une<br>fonction (2sin 30, A -∤, etc.) ⑦ nCr, nPr, PGCD(GCD), PPCM(LCM)<br>⑧ ×, ÷, int÷ ⑨ +, – ⑩ AND ⑪ OR, XOR, XNOR ⑫ =, M+, M–,<br>⇒M, ▶ DEG, ▶ RAD, ▶ GRAD, →/ θ, →х/

instructions de fin de calcul

• Lorsque des parenthèses sont utilisées, les calculs entre<br>parenthèses ont priorité sur tous les autres calculs.

#### **CALCULS SCIENTIFIQUES**

• Appuyez sur les touches MODE 0 pour sélectionner le mode NORMAL.

*Calculs* arithmétiques **Calculs** *C* La parenthèse de fermeture  $\boxed{\phantom{a}}$  juste avant  $\boxed{\phantom{a}}$  ou  $\boxed{\phantom{a}}$  peut être omise.

#### *<sup>7</sup>* **constantes avec Calculs**

• Lors des calculs à constante, le cumulateur devient une constante.<br>Les soustractions et divisions sont effectuées de la même façon. Dans les multiplications, le multiplicande devient une constante. Land to manipholations, to manipholatica devient and constantes.<br>• Dans les calculs avec constantes, celles-ci seront représentées par un K.

### **2 Conversion en notation ingénieur de la conversion en motation ingénieur**

- Vous pouvez utiliser [ALPHA] <ENG] ou [ALPHA] [ENG>] pour convertir le résultat
- du calcul en notation ingénieur.<br>• Appuyez sur (<u>дина) (</u>село) pour réduire l'exposant. Appuyez sur (дина)  $\overline{e}$  nour augmenter l'exposant.
- . Les réglages (FSE) dans le menu SET UP ne changent pas.

#### *<sup>9</sup>* **scientifiques Fonctions**

- . Reportez-vous aux exemples de calcul pour chaque fonction.
- Dans l'éditeur Line, les symboles suivants sont utilisés :<br>• • : pour indiquer la puissance d'une expression. ( $\overline{\mathbb{P}^*}$  ), (2ndF)
- ( $\frac{e^x}{e^x}$ ),  $\frac{(2\pi dF)}{(10^x)}$ <br>
(dénominateurs et les nombres entiers, les numérateurs et les<br>
(a, topie vous utilisez la combinaison  $\frac{(2\pi dF)}{(2\pi dF)(\log_b X)}$ ou  $\frac{(2\pi dF)}{(abs)}$  dans l'éditeur Line, les valeurs sont entr
- 
- logn (*base, valeur*) • abs valeur

#### **Fonction aléatoire**

La fonction aléatoire comprend quatre réglages. (Cette fonction ne peut pas être sélectionnée en même temps que la fonction base N.)<br>Pour générer davantage de nombres aléatoires à la suite, appuyez<br>sur <u>(Evīrē)</u>. Appuyez sur <u>(ōwc)</u> pour quitter.

#### **aléatoires Nombres**

et compris substitution of the distribution of the nombre pseudo-aléatoire à trois chiffres significatifs compris entre 0 et 0.999 peut être créé en employant la combinaison  $\boxed{2ndF}$  employees Remarque : Dans l'éditeur WriteView, le résultat est une fraction ou 0. **aléatoire Dé**

Pour simuler un lancer de dé, un nombre entier aléatoire compris<br>entre 1 et 6 peut être généré en appuyant sur (2ndF) () ( TT) (ENTER). **Pile ou face aléatoire** 

Pour simuler un lancer de pièce, 0 (face) ou 1 (pile) peut être<br>généré de façon aléatoire en appuyant sur (2ndF) [<u>awcou] (2 ) [ENTER]</u>. **aléatoire entier Nombre**

Vous pouvez spécifier une plage pour le nombre entier aléatoire avec "R.int"uniquement.

*i.mi* uniquement.<br>R.Int (*valeur minimale, valeur maximale*)

Par exemple, si vous entrez  $\frac{2ndF}{(RMDC)}/\frac{1}{(3)}$  1  $\frac{1}{(k,y)}$  99  $\boxed{)}$  [ENTER], un nombre entier aléatoire compris entre 1 et 99 est généré.

#### **Conversion des unités angulaires**

L'unité angulaire change successivement chaque fois que (<u>2ndF) (DRG▶</u><br>sont pressées.

#### **12** Calculs avec mémoires **and Calculs** avec mémoires

Les calculs avec mémoire peuvent être effectués en modes NORMAL et STAT. **Mémoires temporaires (A–F, X et Y)** 

Appuyez sur [<u>ङाठ</u>) et une touche de variable pour mettre une valeur<br>en mémoire.<br>Appuyez sur [ਸcL] et une touche de variable pour rappeler la valeur de la mémoire. Pour placer une variable dans une équation,<br>appuyez sur (<u>APHA),</u> suivi d'une touche de variable.

#### **Mémoire** indépendante (M)

En plus de toutes les caractéristiques des mémoires temporaires,<br>vous pouvez ajouter ou soustraire une valeur sauvegardée auparavant dans la mémoire.

Appuyez sur  $\overline{ONC}$  (sto)  $\overline{M}$  pour effacer la mémoire indépendante (M).

#### **Mémoire de la dernière réponse (ANS)**

Le résultat du calcul obtenu après avoir appuyé sur  $\boxed{=}$ <br>ou toute autre valeur de fin de calcul est automatiquement sauvegardé dans la mémoire de la dernière réponse : Remarques

- Les résultats des calculs obtenus à partir des fonctions indiquées ci-dessous sont automatiquement sauvegardés dans<br>les mémoires X ou Y en remplacement des valeurs existantes.<br>• →*r* θ, →*x* y : mémoire X (*r* ou *x*), mémoire Y (θ ou *y*)
- Deux valeurs x´obtenues à partir d'un calcul de régression<br>quadratique en mode STAT : mémoire X (1:), mémoire Y (2:)<br>• Utiliser (<u>FeU</u>) ou (<u>u¤H</u>) rappellera la valeur mise en mémoire<br>jusqu'à 14 chiffres.
- 
- **Mémoires définissables (D1 à D3)**

Vous pouvez sauvegarder les fonctions ou opérations dans les<br>mémoires définissables (D1 à D3).

- Pour sauvegarder une fonction ou une opération, appuyez sur  $\overline{(370)}$ , puis sur une des touches de mémoire définissable  $\overline{(01)}$ ,  $\overline{(02)}$  ou  $\overline{(03)}$ , suivi de l'opération que vous souhaitez sauvegarder Les opérations liées au menu comme SETUPL ne pouvent pas être mises en mémoire. Appuyez sur **ONC** pour revenir à l'affichage précédent.
- Pour rappeler une fonction ou opération mise en mémoire appuyez sur la touche de mémoire correspondante. Le rappel d'une fonction mise en mémoire n'aura aucun effet si la
- fonction rappelée n'est pas utilisable dans le contexte actuel.<br>• Toute fonction ou opération sauvegardée dans une mémoire définissable est remplacée lorsque vous en sauvegardez une nouvelle dans cette mémoire.
- Vous ne pouvez pas sauvegarder des fonctions ou des opérations dans les mémoires définissables lorsque vous

#### aisissez des valeurs ou des éléments en mode STAT. **Liste de mémoires**

Appuyez sur (सम्भ) (सालाक्ष) pour afficher une liste des valeurs<br>sauvegardées dans la mémoire.<br>Les valeurs sont indiquées dans une plage de 9 caractères.

Mémoires applicables: A, B, C, D, E, F, X, Y, M

#### *12**Calculs* **en chaîne en contract de la proponent de la proponent de la proponent de la proponent de la proponent de la proponent de la proponent de la proponent de la proponent de la proponent de la proponent de la pr**

Le résultat du calcul précédent peut être utilisé dans le calcul qui suit. Toutefois, il ne peut pas être rappelé après la saisie<br>d'instructions multiples.

### **Calculs avec fractions**

Les opérations arithmétiques et les calculs avec mémoire peuvent être effectués à l'aide de fractions. En mode NORMAL, la conversion entre un nombre décimal et une fraction peut être<br>effectuée en appuyant sur .

#### Remarques :

- en andre affichées en propres sont converties et affichées en nombres décimaux si le nombre de chiffres utilisés dans leur expression nombre de cas de fractions mixtes le nombre
- maximum de chiffres affichables (y compris les entiers) est de huit.<br>• Pour convertir une valeur sexagésimale en fraction,
- commencez par la convertir en appuyant sur 2ndF) (+DEG)

#### Calculs avec des nombres binaires, pentaux, *octaux, décimaux et hexadécimaux (base N)* $\omega$

Les conversions peuvent être effectuées entre des nombres en<br>base N en mode NORMAL. Les quatre opérations arithmétiques<br>de base, des calculs avec parenthèses et des calculs avec mémoire peuvent aussi être effectués, ainsi que les opérations<br>logiques AND, OR, NOT, NEG, XOR et XNOR sur des nombres binaires, pentaux, octaux et hexadécimaux.

#### Remarque: Les nombres hexadécimaux A-F sont introduits en appuyant sur  $\left(\overline{y^x}\right), \overline{y^y}, \overline{x^z}, \overline{w^z}, \overline{w^0}, \overline{w^1}, \overline{w^1}, e^t$

Dans les systèmes binaire, pental, octal et hexadécimal, il n'est<br>pas possible d'utiliser un nombre ayant une partie décimale. Lors<br>de la conversion d'un nombre du système décimal présentant une partie décimale en un nombre binaire, pental, octal ou<br>hexadécimal, la partie décimale est ignorée. Pareillement, si<br>le résultat d'un calcul en binaire, pental, octal ou hexadécimal comporte une partie décimale, cette partie décimale est ignorée Dans les systèmes binaire, pental, octal et hexadécimal, un<br>nombre négatif est affiché sous la forme de son complément.

#### **Calculs horaires, décimaux et sexagésimaux**  $\mathcal{B}$

Cette calculatrice peut effectuer des conversions entre nombres décimaux et sexagésimaux. Elle peut également effectuer les quatre opérations arithmétiques et des calculs avec mémoires dans duale operations and models of doc saled area momentos data.

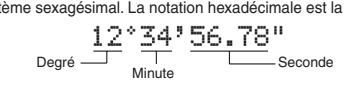

#### **Changements de coordonnées**

### • Avant d'effectuer un calcul, sélectionnez l'unité angulaire.

• Les résultats des conversions de coordonnées s'affichent sous la forme de nombres décimaux même dans l'éditeur WriteView

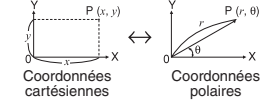

#### *<sup>17</sup>* **modification de Fonction**

Les résultats des calculs décimaux sont obtenus en interne en notation scientifique avec une mantisse pouvant aller jusqu'à 14<br>chiffres. Cependant, comme les résultats du calcul sont affichés selon la forme indiquée sur l'écran et le nombre de décimales indiquées le résultat du calcul interne peut être différent de celui affiché. En utilisant la fonction de modification  $(\overline{2ndF} | MDF)$ valeur interne est convertie pour représenter la valeur affichée,<br>de façon à ce que celle-ci puisse être utilisée sans changement dans les opérations qui suivent.<br>• Lorsque vous utilisez l'éditeur WriteView, si le résultat du calcul

est affiché avec des fractions ou des nombres irrationnels appuyez sur **CHANGE** pour le convertir d'abord à une forme décimale

2/6

sérieuses de causer peut fuit qui pile une'd provenant fluide Le• 

#### Calcul du plus grand commun diviseur (PGCD)

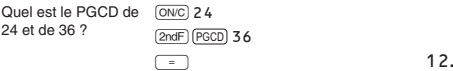

#### Calcul du plus petit commun multiple (PPCM)

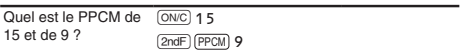

 $\sqrt{45}$ Remarque : Lorsque PGCD et PPCM sont imprimés sur le corps principal, GCD et LCM (en anglais) sont affichés sur

#### **Calcul du quotient et du reste**

l'écran LCD.

 $\frac{1}{24}$ 

#### "Q" indique "Quotient" et "R" "Reste".

- Un appui sur  $\sqrt{2ndF}$  int $\div$  ne peut pas être suivi par un appui sur une touche pour une autre opération telle que  $(+, -, \times, \div)$ , sinon une erreur se produit.
- Le quotient et le reste sont indiqués au format "NORM1". Si tous les chiffres ne peuvent pas être affichés au format "NORM1", une<br>division normale est effectuée.

#### **19 Factorisation en nombres premiers** *D*

- En mode NORMAL, le résultat du calcul peut être affiché sous la forme d'un produit de nombres premiers • Un nombre entier positif supérieur à 2 et contenant moins de 10
- Chiffres peut être factorisé en nombres premiers. 3 avec premier nombre en factorisé en nombre premier avec 3
- chiffres ou moins est indiqué entre parenthèses. est premiers du remier du résultat du calcul de la factorisation en nombres premiers est
- .indiqué en fonction du réglage de l'éditeur (W-VIEW ou LINE)<br>Le résultat du calcul de factorisation en nombres premiers peut
- aller au-delà des bords de l'écran. Vous pouvez voir ces parties en<br>appuyant sur (■) ou (■). Pour atteindre l'extrémité gauche ou<br>droite, appuyez sur (2ndF) (■) ou (2ndF) (■). **20** CALCULS STATISTIQUES CALCULS

Les calculs statistiques peuvent être effectués en mode STAT.<br>Il y a huit sous-modes dans le mode STAT. Appuyez sur [MODE] [1], puis appuyez sur la touche numérique correspondant à votre choix :

Lorsque vous avez saisi des données statistiques sur l'écran de<br>saisie, appuyez sur  $\overline{DATA}$  ou  $\overline{ONC}$  et fermez le tableau de saisie.<br>Ensuite, vous pouvez vérifier les valeurs statistiques du menu STAT (ALPHA) (STAT) et spécifier des variables statistiques. Entrée des données et correction

Tableau de données à une seule variable Tableau de données à deux variables • Lorsque vous avez entré les données, appuyez sur **ENTER**. La saisie est finalisée et le curseur passe à la ligne suivante. Si les données n'ont pas été saisies sous la forme de *x* ou de *y*,<br>0 est entré, 1 est entré dans FRQ (fréquence) et le curseur

FRQ

et Vous pouvez utiliser (رَئِنَ) pour saisir X et FRQ (ou X, Y et<br>FRQ) en même temps.<br>• Dans le tableau de saisie, jusqu'à 6 chiffres sont affichés pour chaque valeur, notamment le signe et la virgule décimale.<br>Toutes les valeurs qui dépassent 6 chiffres sont affichées en<br>notation exponentielle. Jusqu'à 100 éléments de données peuvent être saisis. Avec des données à une seule variable, un élément de données avec une<br>fréquence assignée de un est compté comme un élément de données, alors qu'un élément avec une fréquence assignée de 2 ou plus est sauvegardé comme un ensemble de deux éléments<br>de données. Avec des données à deux variables, un ensemble d'éléments de données avec une fréquence assignée de un est compté comme deux éléments de données, alors qu'un ensemble<br>d'éléments avec une fréquence assignée de 2 ou plus est sauvegardé comme un ensemble de trois éléments de données • Pour exécuter un calcul statistique, appuyez sur **DATA**) ou **CONC**<br>et fermez le tableau de saisie.

Utilisez (<u>● ) (▶) (▲ )</u> (● ) pour déplacer le curseur et<br>sélectionner les données souhaitées. Appuyez sur (2ndF) ▲ ou<br>(2ndF) (▼) pour déplacer le curseur au début ou à la fin des données.

Insertion de données<br>Pour insérer une ligne devant le curseur, appuyez sur **(UPHA)** (INSED)<br>Les valeurs initiales saisies dans les données insérées sont 0<br>dans x et y, et 1 dans FRQ.

Pour supprimer toute la ligne sur laquelle le curseur est positionné,<br>appuyez sur  $\overline{2ndF}$   $\overline{DEL}$ .

En mode STAT, toutes les données statistiques sont effacées . Z@sur appuyez vous si ou modifié est mode-sous le si En mode STAT, appuyez sur **DATA** pour afficher le tableau de

Déplacez le curseur sur les données que vous voulez corriger entrez la valeur numérique et appuyez sur **ENTER**.

 $\boxed{\circ}$  (SD): Statistique à variable simple<br>  $\boxed{1}$  (a + b x ): Régression linéaire<br>  $\boxed{2}$  (a + b x + c x <sup>2</sup>): Régression quadratique Euler's exponentielle d'Euler's exponentielle d'Euler logarithmique Régression :<br>
a (a + b ⋅ l n x) : Régression logarithmique  $\boxed{5}$  (a·x ^b) : Régression de puissance  $\boxed{6}$  (a + b / x) : Régression inverse  $\overline{7}$  (a·b^x) : Régression exponentielle générale L'écran de saisie des données statistiques apparaît.

**données des Entrée** Champ d'entrée

passe à la ligne suivante.

FRQ

Correction des données

Correction des données

Suppression de données

**Remarques** 

saisie

#### **statistiques variables et Calculs**

Les statistiques suivantes peuvent être obtenues pour chaque<br>calcul statistique (reportez-vous au tableau ci-dessous) :

**Calcul statistique à variable simple** Statistiques de  $\hat{\Omega}$  et  $\hat{\Omega}$ 

#### **Calcul de régression linéaire**

Statistique de  $\overline{0}$ , 2 et 4 Ainsi que l'estimation d'y pour x donné  $\overline{y}$  (estimation d'*y'*) et l'estimation de *x* pour *y* donné (estimation de *x'*).

#### **Calcul de régression quadratique**

Statistiques de  $(0, 2)$  et  $(4)$ . Et coefficients a, b, c dans la formule de régression quadratique (y = a + bx + cx²). (Pour les calculs de<br>régression quadratique, aucun coefficient de corrélation (r) ne peut être<br>obtenu.) Lorsqu'il existe deux valeurs d'x´, chaque valeur s'affiche avec "1:" ou "2:" et est sauvegardée séparément dans les mémoires X et Y. Vous pouvez également spécifier la première valeur (x1') et la<br>deuxième valeur (x2') séparément.

#### Calculs de régression exponentielle d'Euler, régression logarithmique, régression de puissance, régression inverse et régression exponentielle générale

et donné *x y y y y y y x y x x i y x donné et x donné et i x donné et i x donné et i x donné et i x donné et i x donné et i x donné et i x donné et* l'estimation de x pour y donné. (Comme la calculatrice convertit chaque<br>formule en une formule de régression linéaire avant que le calcul<br>proprement dit ait lieu, elle obtient toutes les statistiques, sauf les coefficients a et *b*, des données converties plutôt que des données entrées.)

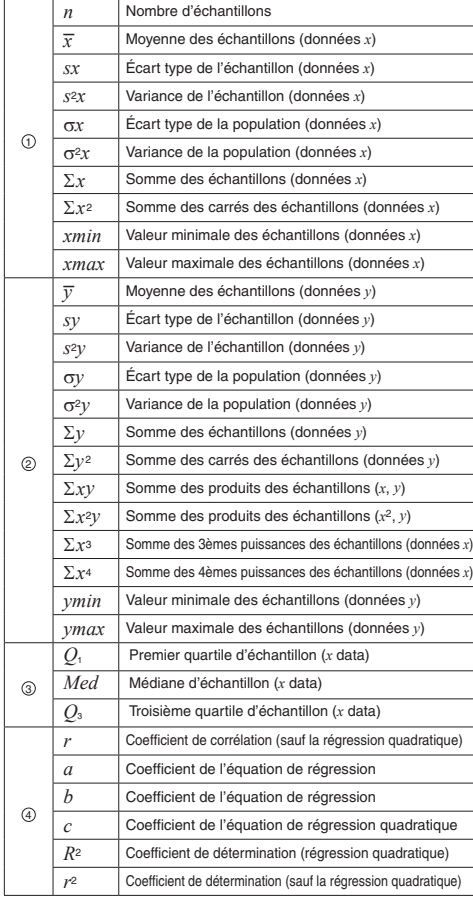

#### **STAT Menu**

Après la fermeture le tableau de saisie, vous pouvez voir les valeurs<br>statistiques, voir les valeurs du coefficient de régression et spécifier<br>des variables statistiques à partir du menu STAT ( <u>(जग्ने)</u>

- 
- **régister de contracteurs** statistiques<br>
<del>[1]</del> Afficher les valeurs du coefficient de régression
- 
- (APHe) (STAT) (C. ): Afficher les valeurs statistiques<br>
(APHe) (STAT) (C.): Afficher les valeurs du coefficie<br>
(APHe) (STAT) (C.): Spécifier les variables de valeu<br>
(APHe) (STAT) (S.): Spécifier les variables de valeu<br>
(AP : Spécifier les variables de valeurs statistiques<br>: Spécifier les variables de valeurs statistiques (liées à *Σ*)<br>: Spécifier les variables de valeurs max./min.
- $\overline{\text{AIPHA}}$   $\overline{\text{STAT}}$   $\overline{\hspace{-.15cm}S}$ : Spécifier les variables du coefficient de régression
- 
- Remarques :<br>  $\bullet$  La liste de valeurs du coefficient de régression et la spécification<br>  $\bullet$  des variables du coefficient de régression n'apparaissent pas<br>
dans le calcul statistique à une seule variable.<br>  $\bullet$  Les valeur
- x1' et *x*2' à partir du menu STAT ((ALPHA) [STAT)  $\boxed{~~}$  5  $\boxed{~~}$ ) pour obtenir les x1' et x2' à partir du menu STAT (<u>ALPHA) (STAT)</u> 5<sup>-</sup>)) pour obtenir les<br>valeurs séparément
- valeurs separement.<br>• Dans les listes de valeurs statistiques et de valeurs du coefficient de régression, vous ne pouvez pas revenir au menu en appuyant sur  $\boxed{ \text{BS}}$ .

### **Formules statistiques** *2*

- Une erreur se produit lorsque : définitif résultat intermédiaire ou du résultat définitif
- $\frac{1}{2}$  and  $\frac{1}{2}$  and  $\frac{1}{2}$  a • le dénominateur est nul.
- 
- · la valeur dont il faut extraire la racine carrée est négative • aucune solution n'existe dans le calcul de régression quadratique.

#### *23* **MODE TABLE <b>23 23**

Vous pouvez voir les changements des valeurs d'une ou deux fonctions à l'aide du mode TABLE.

#### **Réglage d'un tableau**

- 
- 1. Appuyez sur <u>(мов⊜[\_⊇ \_</u>) pour passer en mode TABLE.<br>2. Entrez une fonction (Function1) et appuyez sur <u>(</u>ēīr⊞).<br>3. Si nécessaire, entrez la 2ème fonction (Function2) et appuyez sur <u>(ēīrē)</u>.
- -
- 4. Entrez une valeur de départ (X\_Start:) et appuyez sur En.<br>- La valeur de départ par défaut est 0.<br>5. Entrez une valeur d'échelon (X\_Step:). La valeur d'échelon par
- défaut est 1.<br>1. défaut est 1.<br>1. Vous pouv • Vous pouvez utiliser  $\Box$  et  $\nabla$  pour déplacer le curseur entre la valeur de départ et la valeur d'échelon.
- 6. Appuyez sur [] lorsque vous avez terminé la saisie d'une valeur<br>d'échelon. Un tableau avec une variable X et les valeurs correspondantes<br>(colonne ANS) apparaît. Il contient 3 lignes sous la valeur de départ.
- 2016 et 1412 productions deux fonctions, les colonnes ANS1 et ANS2 apparaissent.<br>Vous pouvez utiliser (▲ ) et (▼ ) pour modifier la valeur X et
- 
- voir ses valeurs correspondantes sous la forme d'un tableau.<br>• Le tableau n'est destiné qu'à l'affichage, vous ne pouvez pas le modifier.<br>• Les valeurs sont affichées jusqu'à 7 chiffres, signes et virgule
- décimale inclus.<br>• Appuyez sur ख़ ou pour déplacer le curseur dans la<br>colonne ANS (colonnes ANS1 et ANS2 si vous avez saisi deux  $f$ onctions) ou la colonne  $X$
- Tous les chiffres de la valeur sur le curseur sont affichés en bas à droite Remarques :
- **Dans une fonction, seul "X" peut être utilisé comme variable, et les autres variables sont toutes considérées comme des nombres** (enregistrées dans les variables).
- **E** Les nombres irrationnels tels que  $\sqrt{e}$  et  $\pi$  peuvent également être<br>saisis dans une valeur de départ ou une valeur d'échelon. Vous ne pouvez pas saisir 0 ou un nombre négatif comme valeur d'échelon.<br>• Vous pouvez utiliser l'éditeur WriteView uniquement lors de la<br>• saisie d'une fonction.
- Les fonctions suivantes ne sont pas utilisées en mode TABLE
- conversions de coordonnées, conversion entre nombres<br>décimaux et sexagésimaux et conversions d'unités angulaires.<br>• La création d'un tableau peut prendre du temps, ou "-------" peut
- apparaître, selon la fonction saisie ou les conditions spécifiées<br>pour la variable X. la de valeurs de la de valeurs d'un tableau. Les valeurs de la
- 
- variable X sont réécrites.<br>• Appuyez sur (<u>zmF)</u> Ca ) ou la sélection de mode pour revenir à<br> l'écran initial du mode, et revenez aux valeurs par défaut de la valeur de départ et de la valeur l'échelon.

## **MODE DRILL**

Exercice Mathématique (Math Drill) : MODE 3 CO<br>Des questions d'opération arithmétique avec des entiers positifs et 0 sont affichées au hasard Il est possible de sélectionner le nombre de questions et le type d'opérateur.

Table de multiplication ( $\times$  Table  $\}$ :  $\overline{[MODE]}$   $\overline{3}$   $\overline{1}$ )<br>Les questions de chaque ligne de la table de multiplication (1 à 12) s'affichent en série ou au hasard

Pour quitter le mode DRILL, appuyez sur MODE et sélectionnez un autre mode

### **Utilisation de Math Drill et X Table**

- 1. Appuyez sur  $\boxed{1000E}$   $\boxed{3}$   $\boxed{0}$  pour Math Drill ou  $\boxed{1000E}$   $\boxed{3}$   $\boxed{1}$
- 2. **Math Drill** : Utilisez (▲) et (▼) pour sélectionner le nombre de questions (25, 50 ou 100).
- **x** Table : Utilisez  $\overline{)}$  at  $\overline{)}$  pour sélectionner une ligne dans la table de multiplication (1 à 12).
- 3. **Math Drill** : Utilisez (**ve** et De pour sélectionner le type d'opérateur pour les questions (+, -, ×, ÷ ou + × ÷). **X Table** : Utilisez **(■**) et **D** pour sélectionner l'ordre ("Serial (en série)" ou "Random (aléatoire)"). 4. Appuyez sur ENTER pour commence
- Lorsque vous utilisez Math Drill ou X Table (ordre aléatoire uniquement), les questions sont sélectionnées aléatoirement et ne se répètent pas sauf par hasard.
- 5. Entrez votre réponse. Appuyez sur ONC ou BS pour effacer le
- nombre entré puis retapez la bonne réponse.<br>6. Appuyez sur **ENTER**.
- Si la réponse est correcte, "w<sup>#"</sup> apparaît, puis la question suivante s'affiche.
- bi la réponse est incorrecte, " x " apparaît et la même question s'affiche. Ceci sera considéré comme une réponse incorrecte.
- Si vous appuyez sur **ENTER** sans entrer de réponse, la réponse
- served appayer sur **Elliens** suivante de repense, la repense correcte s'affiche, puis la question suivante s'affiche. Ceci sera
- considéré comme une réponse incorrecte.<br>7. Continuez de répondre à la série de questions en entrant
- successivement les réponses et en appuyant sur **ENTER** 8. Une fois terminé, appuyez sur **ENTER** ; le nombre et le
- pourcentage de réponses correctes s'affichent

9. Appuyez sur [ENTER] pour revenir à l'écran initial pour l'exercice en cours

## **Plage des questions du Math Drill**

- La plage des questions pour chaque type d'opérateur est la suivante. **Opérateur d'addition**: " $0 + 0$ " à " $20 + 20$ "
- **Opérateur de soustraction** : " $0 0$ " à " $20 20$ " : les réponses sont des entiers positifs et 0.
- Opérateur de multiplication : "1 × 0" ou "0 × 1" à "12 ×
- $\div$  **Opérateur de division** : " $0 \div 1$ " à " $144 \div 12$ "; les réponses sont des entiers positifs de 1 à 12, des dividendes jusqu'à 144 et des diviseurs jusqu'à 12.
- +- x ÷ Opérateurs mixtes : Les questions dans toutes les plages e permette minister des

3/6

#### **ERREURS ET PLAGES DE CALCUL**

#### **Erreurs**

Il y a erreur lorsqu'une opération excède la capacité de calcul ou bien lorsque vous tentez d'effectuer une opération mathématiquement<br>interdite. Lorsqu'il y a une erreur, le curseur est automatiquement ramené à l'endroit où se trouve l'erreur dans l'équation en appuyant sur  $\Box$ ) ou  $\Box$ ). Editez l'équation ou appuyez sur la touche (owc)<br>pour effacer l'équation.

#### Code d'erreur et nature de l'erreur

- ERROR 01 : Erreur de syntaxe
- Tentative d'exécution d'une opération illégale.<br>
Ex. 2  $\boxed{+}$   $\boxed{-}$  5  $\boxed{=}$
- 
- ERROR 02 : Erreur de calcul<br>• La valeur absolue d'un résultat intermédiaire ou du résultat final
- est supérieure ou égale à 10<sup>10</sup>
- Tentative de division par zéro (ou un calcul intermédiaire dont le<br>▪résultat est zéro).<br>• Un calcul a entraîné un dépassement de la plage de calcul possible.
- e 0 ou un nombre négatif a été saisi comme valeur d'échelon en<br>mode TABLE. La valeur absolue d'une valeur de départ ou d'une<br>valeur d'échelon est égale ou supérieure à 10<sup>100</sup> en mode TABLE
- lorsque le nombre à factoriser en nombres premiers est .<br>supérieur à 2 et n'est pas un nombre entier positif de 10 chiffres<br>ou lorsque le résultat d'une factorisation de nombres premiers est un nombre négatif, une décimale, une fraction,  $\sqrt{\ }$  ou  $\pi$ .
- EBROB 03 · Erreur d'empilement
- Le calcul demandé dépasse la capacité des tampons de la file d'attente. (10<br>tampons de valeurs numériques et 64 tampons d'instructions de calculs.)
- ERROR 04 : Surpassement de donnée
- · Les éléments de données dépassaient 100 en mode STAT

#### **alertes'd Messages**

- Cannot delete! (Impossible d'effacer!)
- L'élément sélectionné ne peut pas être effacé en appuyant sur  $\boxed{BS}$  ou  $\boxed{2ndF}$   $\boxed{DEL}$  dans l'éditeur WriteView.<br>Ex.  $\boxed{\sqrt{5}}$   $\boxed{\sqrt{2}}$   $\boxed{4}$   $\boxed{BS}$
- Dans cet exemple, effacez l'exposant avant d'essayer d'effacer les narenthèses
- Cannot call! (Impossible de rappeler!)
- La fonction ou l'opération sauvegardée dans la mémoire définissable .rappelée être pas peut ne) 3D à 1D(
- Ex. Tentative de rappeler une variable statistique du mode NORMAL Buffer full! (Tampon saturé!)
- 
- L'équation (y compris toutes instructions de fin de calcul) dépasse le tampon d'entrée maximum (159 caractères dans l'éditeur WriteView ou 161 caractères dans l'éditeur Line). Une équation ne peut pas dépasser son tampon d'entrée maximum.

résultat avec une erreur ne dépassant pas ±1 sur le 10è chiffre<br>de la mantisse. Néanmoins une erreur de calcul augmente<br>dans les calculs en chaîne suite à l'accumulation de chaque erreur de calcul. (C'est la même chose pour  $y^x$ ,  $^x\sqrt{ }$ , n!, e<sup>x</sup>, ln, etc., où des calculs en chaîne sont effectués intérieurement.)<br>En outre, une erreur de calcul s'accumulera et deviendra plus grande à proximité des points d'inflexion et points

Si la valeur absolue d'un nombre introduit au clavier, ou si la of la valeur absolue d'arritombre introduit du siavier, su si la<br>valeur absolue d'un résultat final ou intermédiaire est inférieure à 10<sup>−99</sup>, cette valeur est considérée comme nulle aussi bien pour

Les résultats du calcul peuvent être affichés à l'aide de  $\sqrt{\ }$  lorsque

• Lorsque les résultats de calcul intermédiaire et final s'affichent

<sup>-</sup> e <sup>-</sup> f<br>• Lorsque chaque coefficient tombe dans les plages suivantes :

Remarque : Le résultat de deux termes fractionnels comprenant J est ramené à un dénominateur commun.

· Lorsque le nombre de termes dans les résultats du calcul

**Remarques sur le remplacement de la pile** Une utilisation incorrecte des piles peut occasionner une fuite d'électrolyte ou une explosion. Assurez-vous d'observer les règles de manipulation :<br>• Vérifiez l'exactitude du type de la nouvelle pile.<br>• Veillez à installer la pile dans le bon sens, comme indiqué sur la calculatrice. eta pile est installée dans l'usine avant transport et peut s'être<br>déchargée avant d'atteindre la durée de service indiquée dans la

Remarques sur l'effacement du contenu de la mémoire Au remplacement de la pile, tout le contenu de la mémoire est<br>effacé. Le contenu peut également être effacé si la calculatrice est défectueuse ou quand elle est réparée. Notez toutes les<br>données importantes contenues dans la mémoire en prévision

Si l'affichage manque de contraste ou <u>qu</u>e rien n'apparaît à l'écran<br>même si vous appuyez sur la touche (<u>ONC)</u> en éclairage réduit,<br>même après avoir réglé son contraste, la pile doit être remplacée.

#### **Plages** de calcul • Dans les limites définies ci-après, cette calculatrice fournit un

**.fonction de singuliers** • Plages de calcul<br>
±10<sup>−99</sup> à ±9,999999999 × 10<sup>99</sup> et 0.

les calculs que pour l'affichage. **Affichage des résultats à l'aide de**  $\sqrt{ }$ **(lorsque EXACT est sélectionné)** 

sous la forme suivante :  $\pm \frac{a\sqrt{b}}{a} \pm \frac{c\sqrt{d}}{f}$ e

econarge e area.<br>fiche technique

d'un effacement accidentel

**Quand faut-il remplacer la pile** 

toutes les conditions suivantes sont remplies

 $1 \le a < 100$ ;  $1 < b < 1000$ ;  $0 \le c < 100$ ;<br> $1 \le d < 1000$ ;  $1 \le e < 100$ ;  $1 \le f < 100$ 

Lenegae le nombre de termée dans les

**REMPLACEMENT DE LA PILE** 

- Le fluide provenant d'une pile qui fuit peut causer de sérieuses blessures s'il pénètre accidentellement dans un œil. Si cela<br>se produisait, rincez à l'eau vive et consultez un médecin .immédiatement
- Si le fluide provenant d'une pile qui fuit entre en contact avec votre<br>• peau ou vos vêtements, nettoyez immédiatement à l'eau vive.<br>• Si vous n'avez pas l'intention d'utiliser l'appareil pendant une
- période prolongée, retirez la pile et conservez-la dans un<br>endroit sûr, afin d'éviter toute fuite.
- 
- 
- Ne pas laisser une pile usagée dans l'appareil.<br>• Gardez les piles hors de portée des enfants.<br>• Une pile usagée peut fuir et endommager la calculatrice. • Des risques d'explosion peuvent exister à cause d'une
- mauvaise manipulation.<br>• Ne jetez pas les piles au feu car elles peuvent exploser.

## **Méthode de remplacement**

- 1. Mettez la calculatrice hors tension en utilisant la combinaison 2ndF | OFF
- 2. Devissez les deux vis. (Fig. 1)
- 3. Soulevez le couvercle de la pile pour le retirer.<br>4. Retirez la pile usagée, en vous servant d'un stylo à bille ou
- d'un instrument à pointe similaire. (Fig. 2)
- 5. Installez une pile neuve. Assurez-vous que le signe "+" est vers le haut
- 6. Remettez le couvercle du dos et les vis.
- 7. Appuyez sur le bouton RESET (au dos), avec la pointe d'un stylo à bille ou un objet identique.
- 8. Réglez le contraste de l'affichage. Voir "Réglage du contraste<br>de l'affichage". Et appuyez sur (ONC). Assurez-vous que l'affichage a l'aspect de la figure à droite.
- Dans le cas contraire, retirez la pile puis remettez-la en place à band to das comtants, retirez i

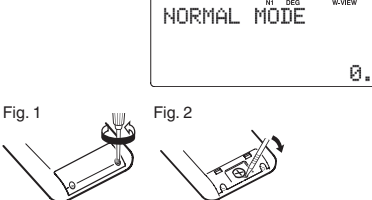

## **Mise hors tension automatique**

Cette calculatrice se met d'elle-même hors tension si vous<br>n'appuyez sur aucune touche pendant environ 10 minutes.

## **SPÉCIFICATIONS**

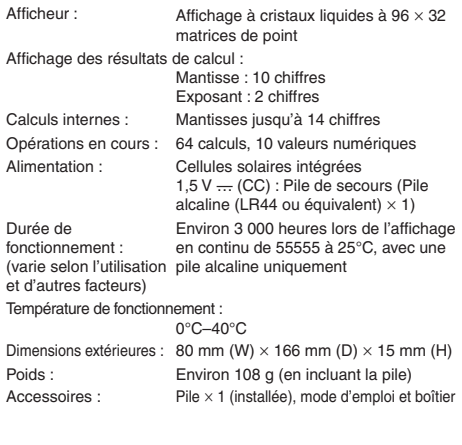

Cher client, vous pouvez télécharger le manuel sur le site  $s$ uivant: http://www.sharp-calculators.com/fr

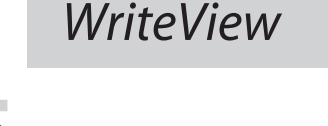

EXEMPLES DE CALCUL

 $H(X)$ 

## **(FSE)**

## $100000 \div 3 =$

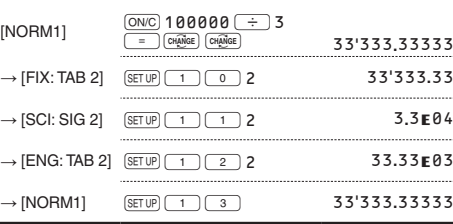

**EL-W531TG** 

**FRANÇAIS**

## **(2)**  $\sqrt{\text{SET UP}}$  (EDITOR)

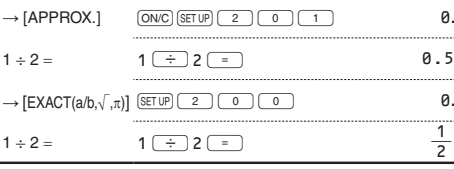

## **(BETUP)** (RECURRING DECIMAL)

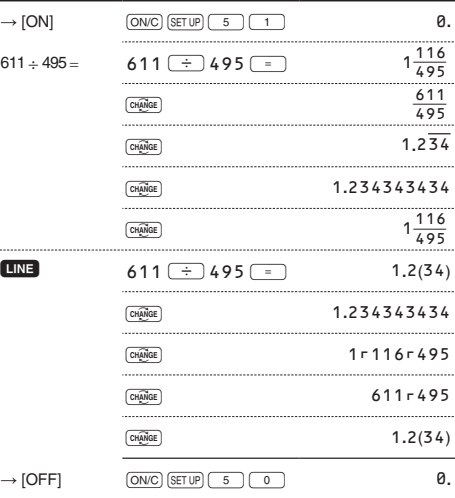

## $\bigodot$   $\bigodot$   $\bigod$

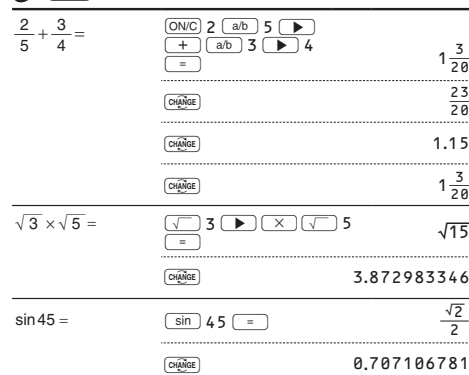

## $\bullet$   $\Box$   $\Box$

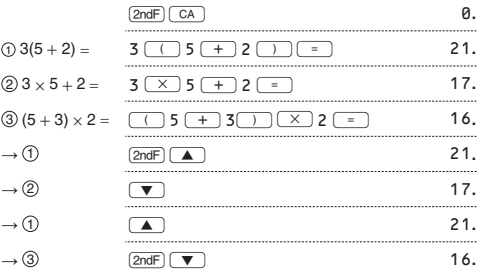

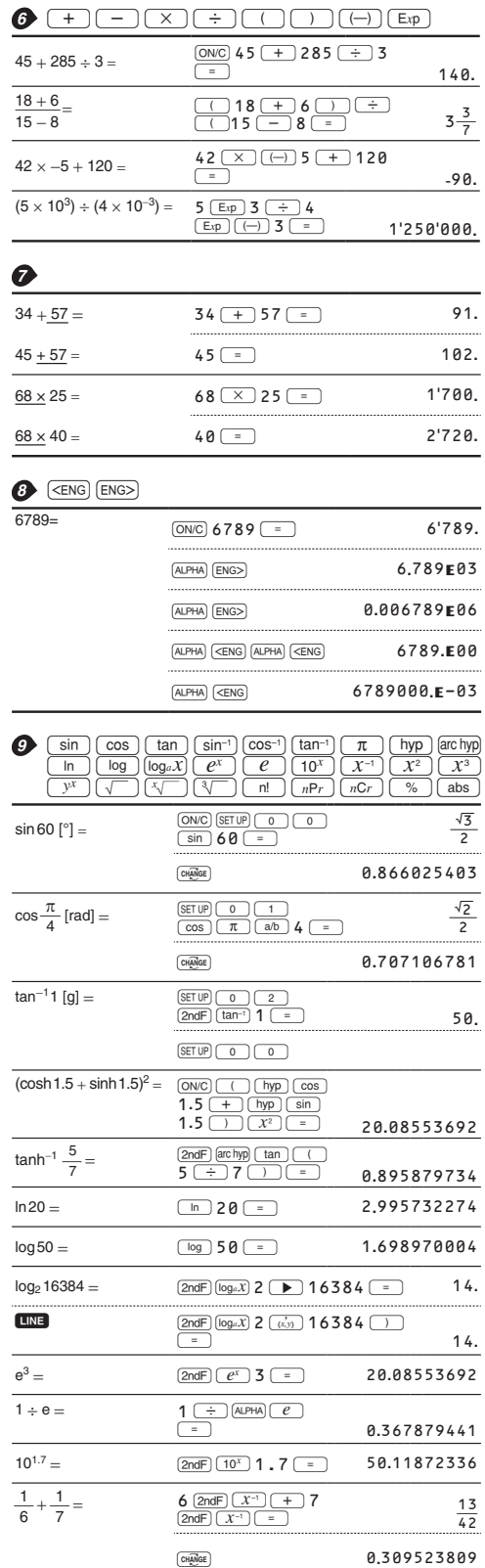

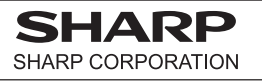

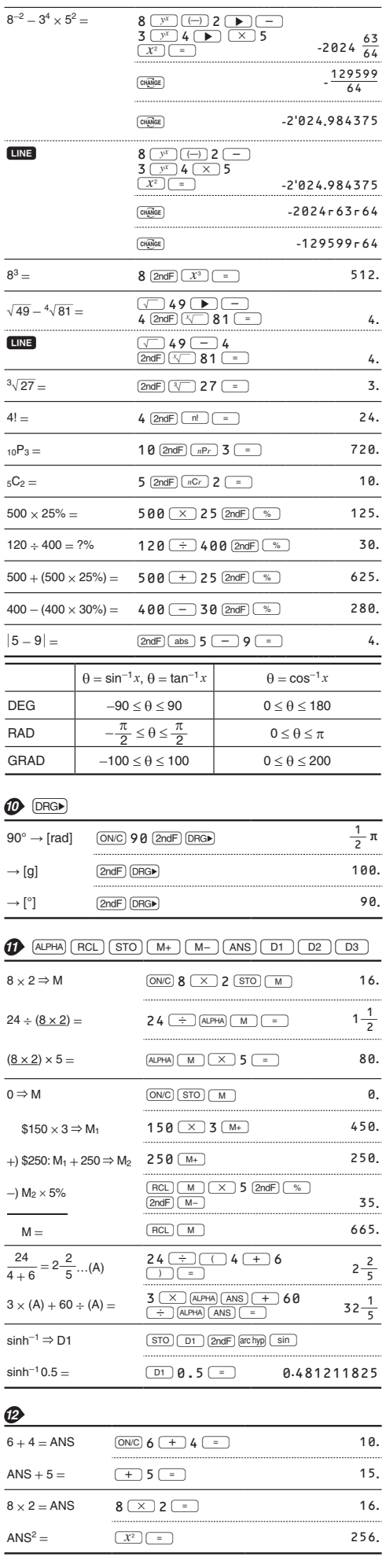

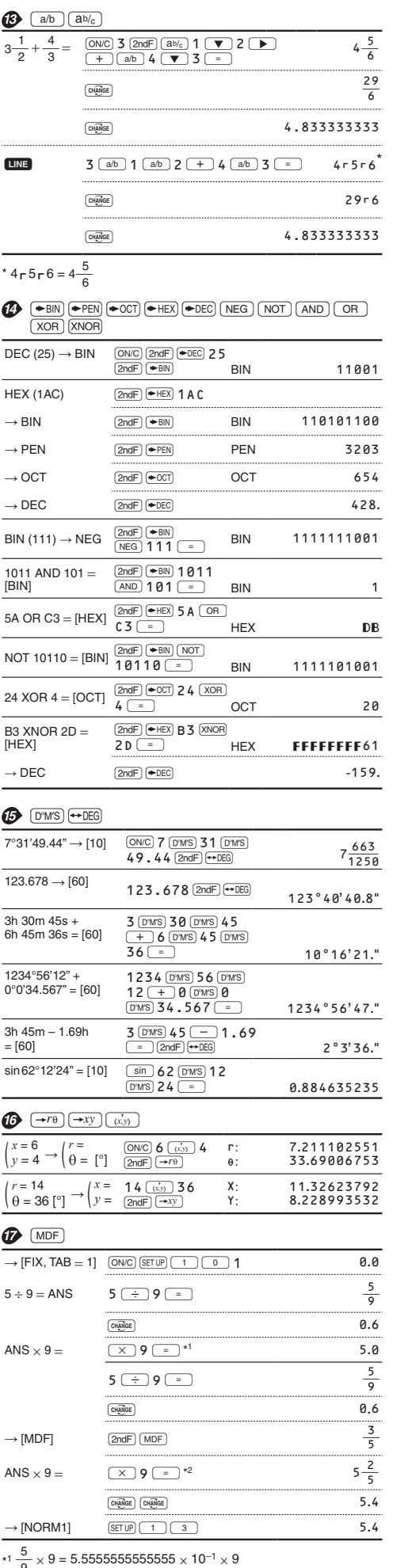

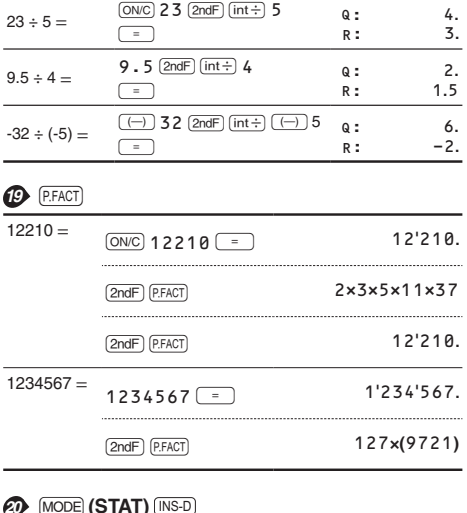

 $\bigoplus$   $(int \div)$ 

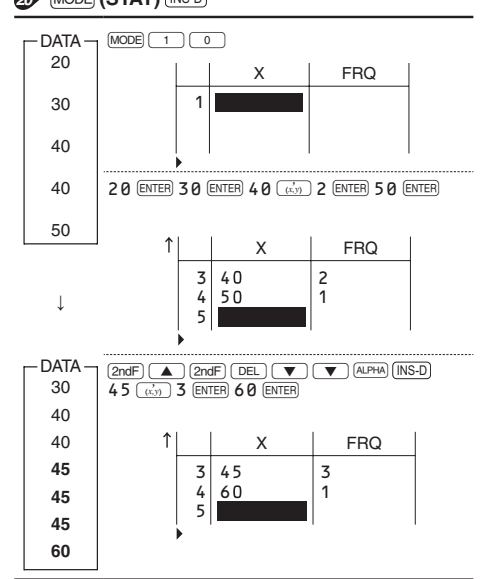

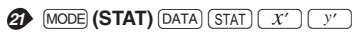

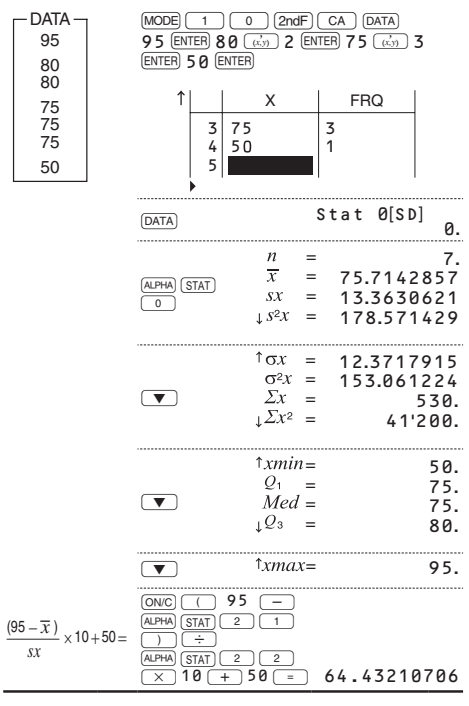

\*1  $\frac{6}{9}$  × 9 = 5.55555<br>\*2  $\frac{3}{5}$  × 9 = 0.6 × 9

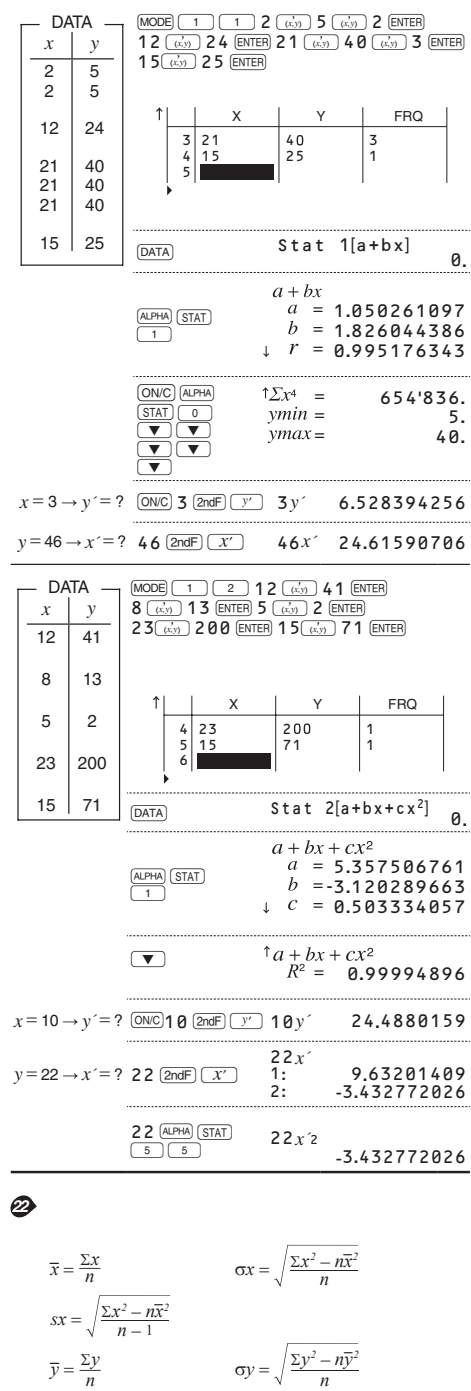

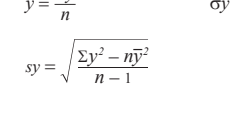

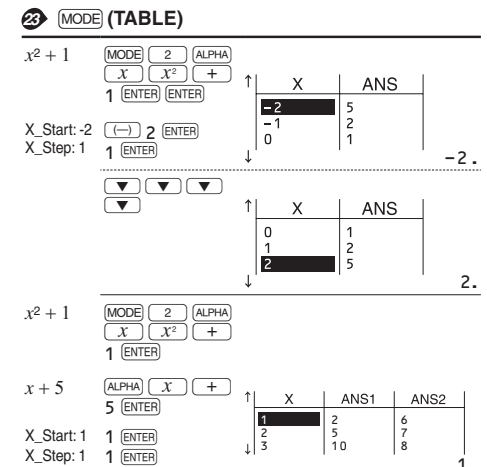

 $\overline{1}$ .

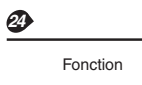

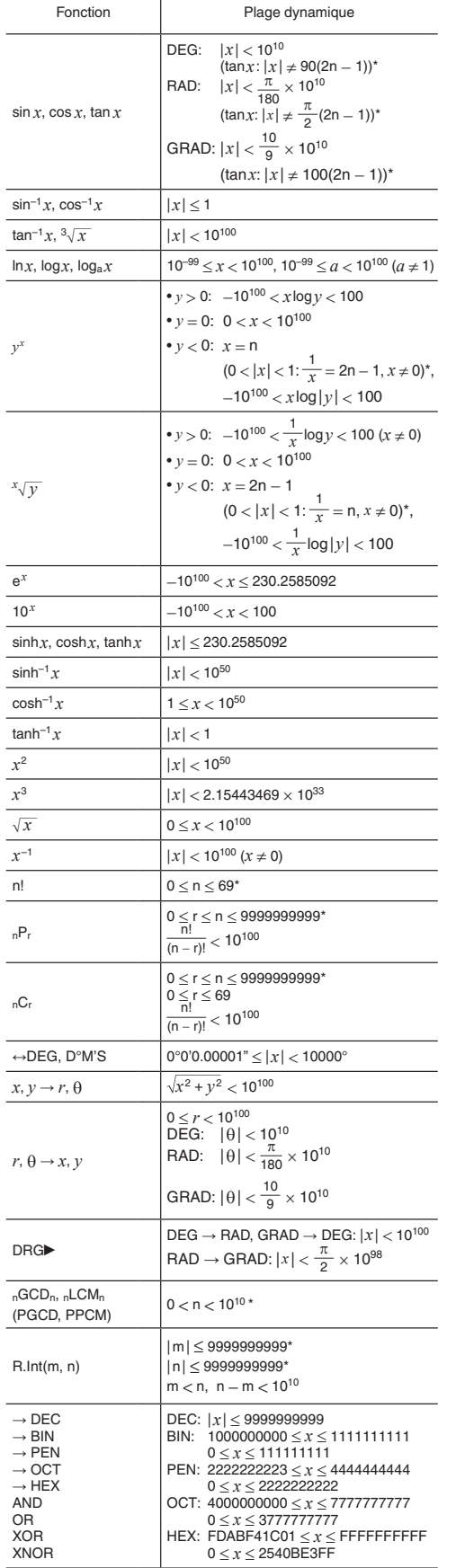

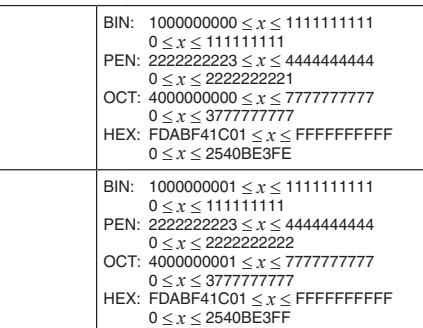

 $\overline{m}$ , n, r: entier

**NOT** 

**NEG**